# **Placing and Handling Calls**

### To make an outside call:

- 1. Press POWER and then 9.
- Wait for the dial tone.
- 3. Dial the number.

### To put a call on hold:

Press the **button**.

# To reconnect to a call on hold:

Press 1

### To transfer a call:

- 1. Press 

  to put the call on hold.
- 2. Press 3 to transfer the call.
- 3. Dial the extension or outside number you want to transfer the call to.
- 4. Hang up or stay on the line to announce the caller and then hang up.

### **Call forwarding:**

To forward calls to another extension or telephone number:

1. Press 1 to enter Personal Settings.

- 2. Enter extension number and password.
- 3. Press 1 to select Call Forwarding.
- 4. Enter the extension or outside number to which to forward your calls.

### **Call Waiting:**

- 1. Press or FLASH when you hear two beeps.
- 2. Press or FLASH again to toggle between calls

### To pick up a ringing phone:

- 1. Press POWER and then press 6.
- 2. Dial the extension that is ringing.

### **Emergency use:**

- 1. Press POWER and then 9.
- 2. Wait for the dial tone.
- 3. Dial 911 or the emergency number.

# **Answering Calls**

### To answer an incoming call:

- Press POWER.
- Adjust volume if needed by using VOLUME.
- 3. Press POWER again to hang up the phone.

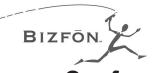

# Reference Card for the Bizfon Conference Series Phone

Use this card only if you are using your Conference Series Phone with a Bizfon 680 system.

### **Functions** 2 ABC 3 DEF Reconnect Transfer a call to a call on hold on hold 5 JKL 6 MNO 4 GHI Pick up a ringing phone 9 WXYZ 8 TUV Disable \* as Bizfon Make an Hold Key for duration outside call of this call only 0 OPER **Memory Speed Dial** Help, Hold, **Call Operator Call Waiting** and Redial **MUTE FLASH** Press to turn Press to Answer off/on microphones **Call Waiting VOLUME POWER** Press to adjust volume Press to make, answer, or end csalls

# **Setting up the Extension the First Time**

When you begin setting up an extension, you are prompted to select what type of telephone you are using and where it will be located.

- 1. Press POWER.
- 2. Press 1.
- 3. If you have a Bizfon 680 version 2.0, you hear an option specifically for the conference telephone. If you have an older Bizfon 680, press □ again.
- 4. Press \( \frac{1}{2} \) to tell the system that the speakerphone is in a public place. This configures this extension to not use voice mail.

# **Adjusting Ringer and Speaker Volume**

To increase or decrease the speaker volume during a call, press the + or – side of VOLUME.

When you press POWER, the speaker volume is always reset to its middle setting to ensure optimum sound quality.

To increase or decrease the ringer volume, press + or - when not on a call.

# **Internal and External Rings**

When an internal caller is calling, you hear a single long ring. When an outside caller is calling, your hear two short rings.

Bizfon, Inc. 50 Stiles Road Salem, NH 03079 Phone: (603) 870-9400 Fax: (603) 870-9250 Customer Care: Dial Ext. 299 www.bizfon.com

© Copyright 2000 Bizfon, Inc. Bizfon, BizTouch and the Bizfon logo are trademarks of Bizfon, Inc. All other trademarks are held by their respective owners.

PN: 050-00074:B

# **Meeting Rooms and Public Address**

- Dial 290 to set up or join a telephone Meeting Room. Up to five people can join a telephone Meeting Room.
- Dial 249 for Public Address.

# **Using** # for Memory Speed Dialing

Memory Speed Dialing enables you to dial telephone numbers that you have previously programmed in memory.

### To set up speed dial numbers:

- 1. Press POWER and then press 🗆 to enter Personal Settings.
- 2. Press 9 for Additional Settings.
- 3. Press 2 to set up Memory speed dial.
- 4. Enter extension number and password and follow the prompts.

### To use memory speed dialing:

- 1. Press #.
- 2. Press the digit associated with the number stored in memory.

## **Listening to Notification Messages**

When you press POWER, the system tells you:

- How many new voice mail messages you have
- If you have a call on hold
- If Do Not Disturb is on
- If Call Forwarding is on
- If After Hours Mode is on

# **Dial 299 for Bizfon Customer Care**